## Séquence 14 - Comment le confort et la sécurité font évoluer les objets techniques ?

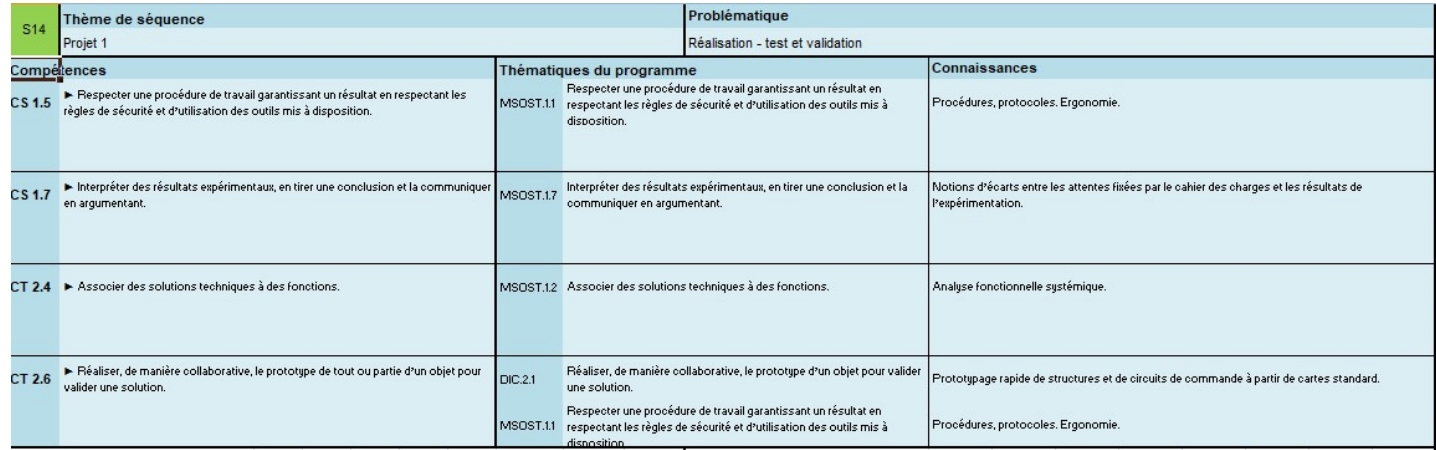

## Comment gérer les conditions météos ?

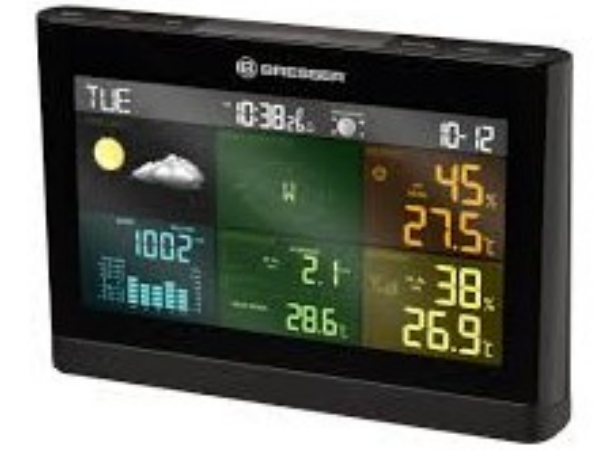

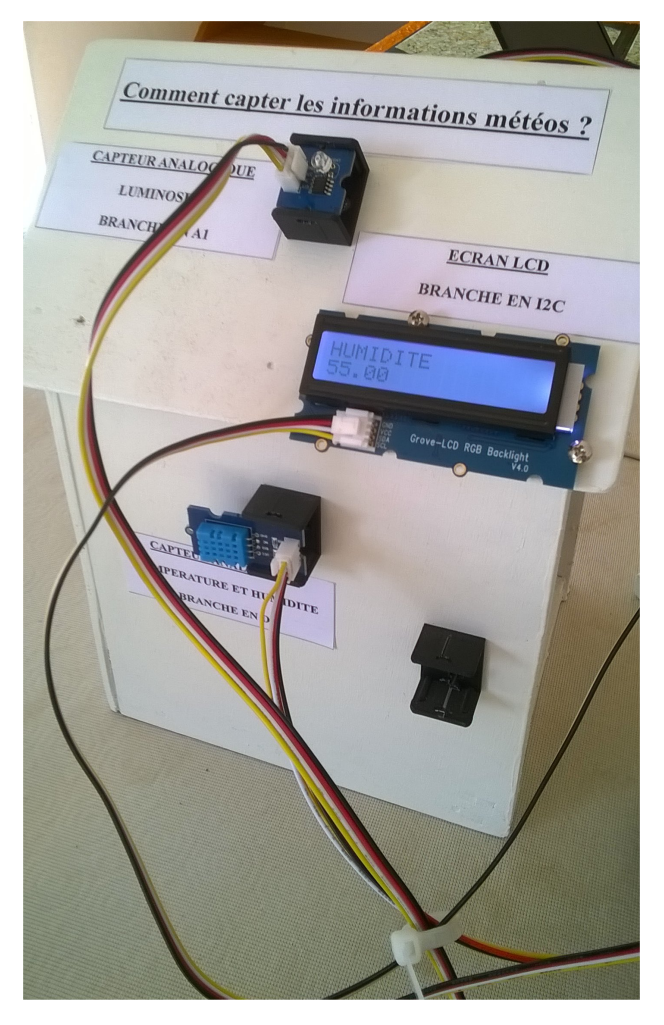

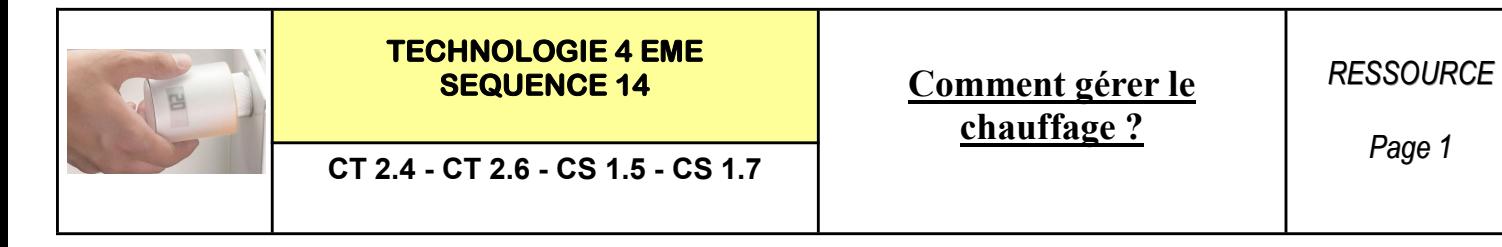

## La chaine d'information et chaine d'énergie :

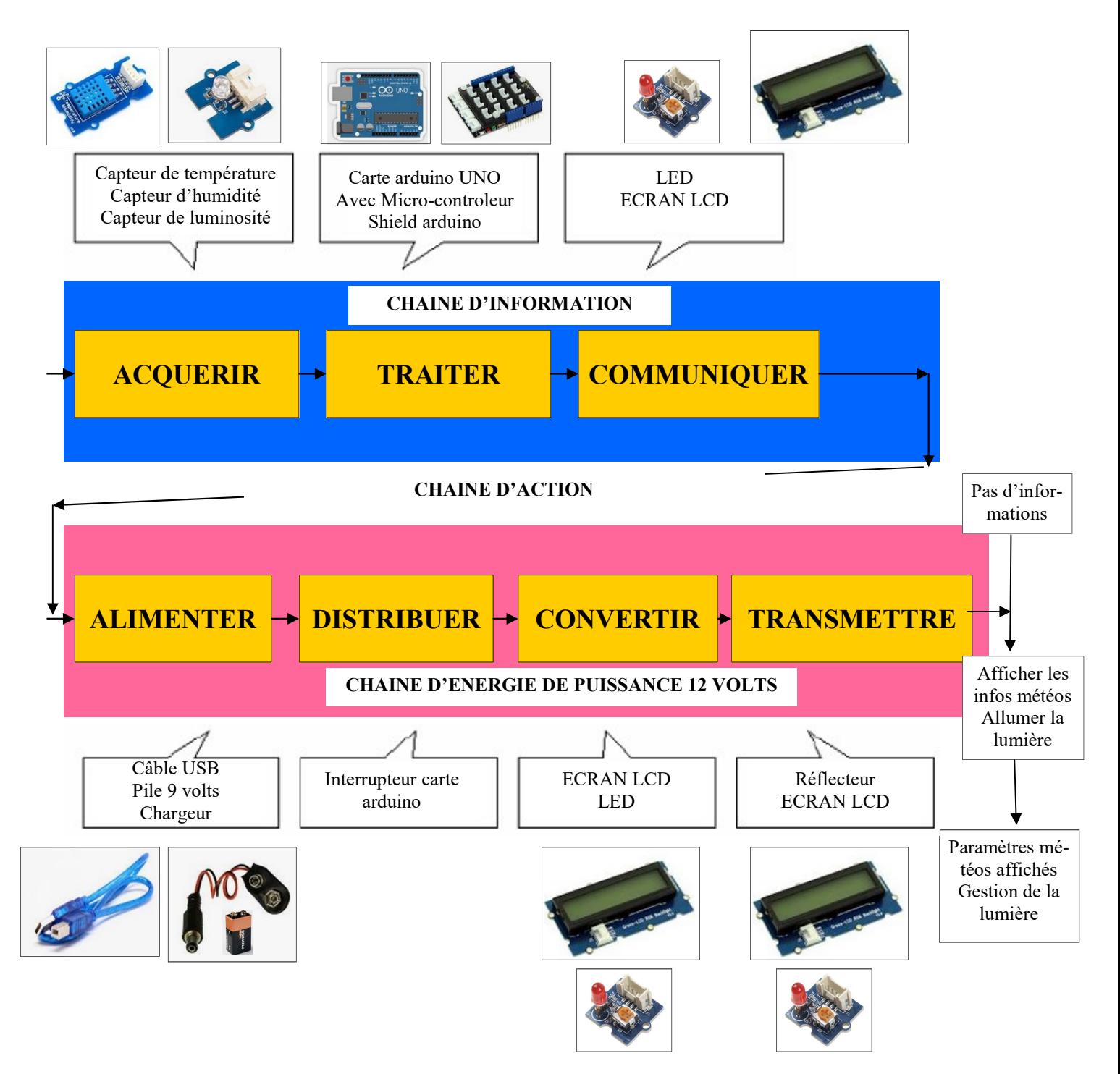

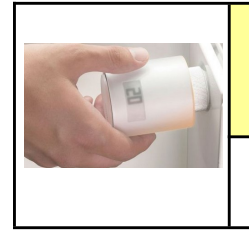

CT 2.4 - CT 2.6 - CS 1.5 - CS 1.7

Comment gérer le chauffage ?

## CABLAGE A REALISER :

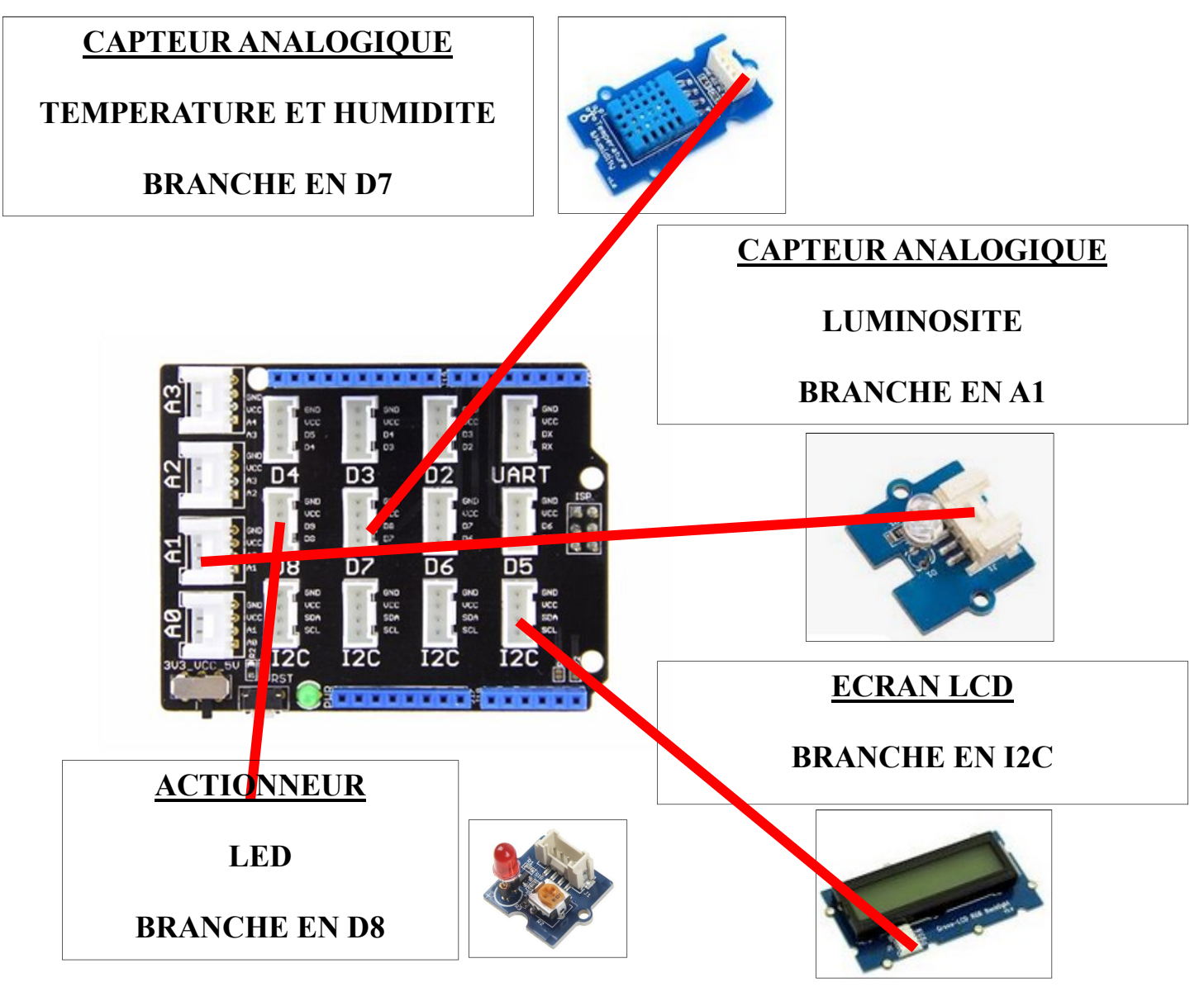

#### LISTE DES ELEMENTS :

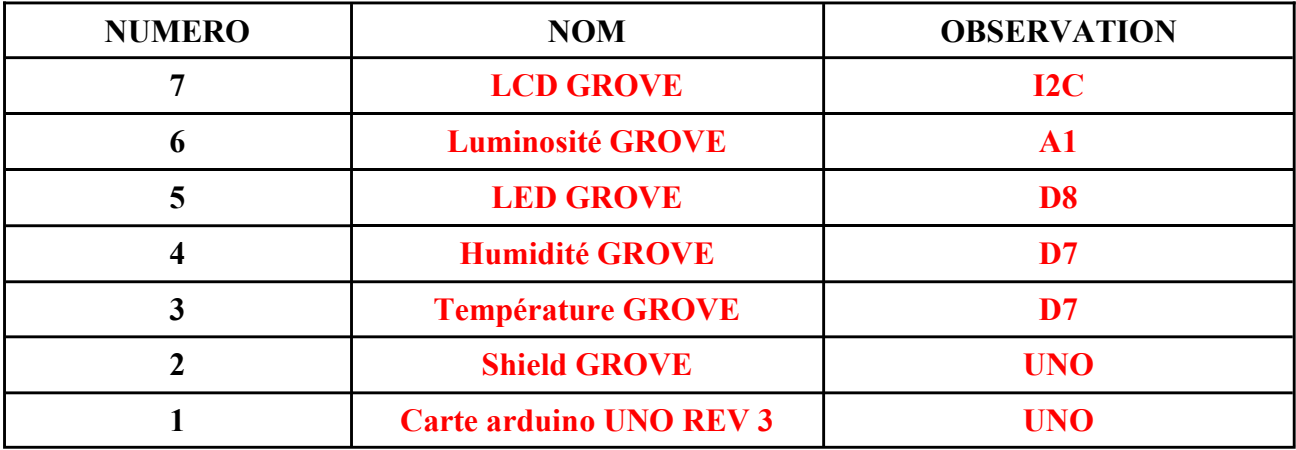

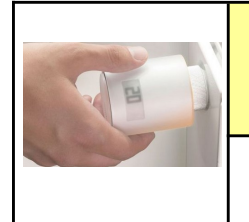

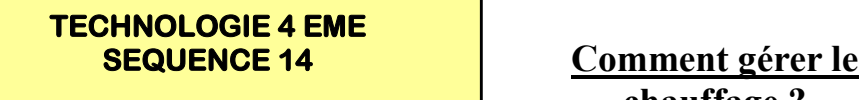

CT 2.4 - CT 2.6 - CS 1.5 - CS 1.7

#### LA PROGRAMMATION DES MODULES :

### **Bloc** « Mettre la broche...»

Mettre <Saisie libre> v sur la broche D2 v à haut v

Ce bloc pilote la sortie numérique de la broche D2 correspondant au connecteur D2 du shield Arduino™ Grove. Cette valeur est numérique donc 0 pour un état bas ou 1 pour un état haut.

Dans le menu déroulant une liste non exhaustive est disponible afin d'identifier votre actionneur :

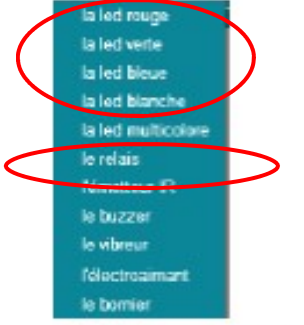

Pour nommer votre capteur, cliquer dans la zone de texte <Saisie libre> et taper le nom de votre actionneur.

Les capteurs compatibles sont (liste non exhaustive) :

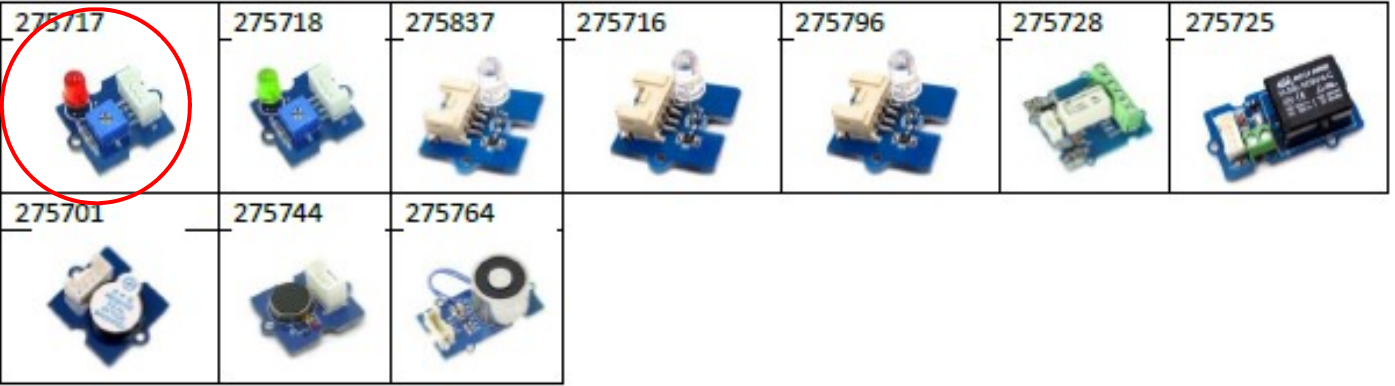

## Bloc « Lire la température (DHT11)...»

Lire la température DHT11 v sur la broche D2 v en °C

Ce bloc retourne la valeur du module Grove température et d'humidité branché sur une entrée numérique, ici la broche D2 correspondant au connecteur D2 du shield Arduino<sup>™</sup> Grove.

Sélectionner le type de capteur, ici présent « DHT11 » via le menu déroulant. Ce bloc retourne la valeur de la température en degré Celsius, +/- 2°C. Bloc compatible UNO et MEGA avec la référence 275706.

## Bloc « Lire le taux d'humidité (DHT11) ... »

#### Lire le taux d'humidité DHT11 v sur la broche D2 v en %

Ce bloc retourne la valeur du module Grove température et d'humidité branché sur une entrée numérique, ici la broche D2 correspondant au connecteur D2 du shield Arduino™ Grove.

Sélectionner le type de capteur, ici présent « DHT11 » via le menu déroulant. Ce bloc retourne le taux d'humidité en pourcentage, +/- 5%. Bloc compatible UNO et MEGA avec la référence 275706.

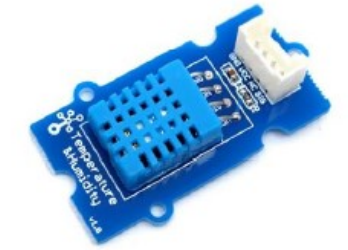

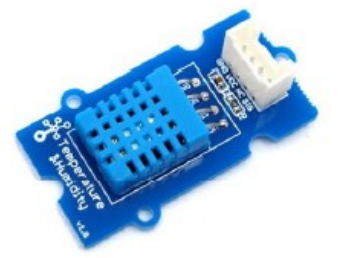

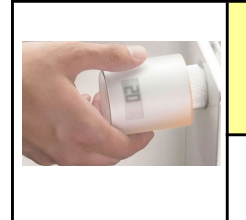

# TECHNOLOGIE 4 EME<br>SEQUENCE 14

CT 2.4 - CT 2.6 - CS 1.5 - CS 1.7

#### LA PROGRAMMATION DES MODULES :

Bloc « Lire la valeur du capteur...»

Lire la valeur du capteur <Saisie libre> v sur la broche A0 v

Ce bloc retourne la valeur de l'entrée analogique de la broche A0 correspondant au connecteur A0 du shield Arduino<sup>™</sup> Grove.

Cette valeur est analogique, elle oscille de 0 à 1024.

Dans le menu déroulant une liste non exhaustive est disponible afin d'identifier votre capteur :

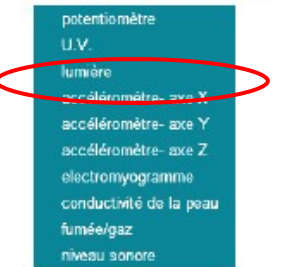

Pour nommer votre capteur, cliquer dans la zone de texte <Saisie libre> et taper le nom de votre capteur. Les capteurs compatibles sont (liste non exhaustive) :

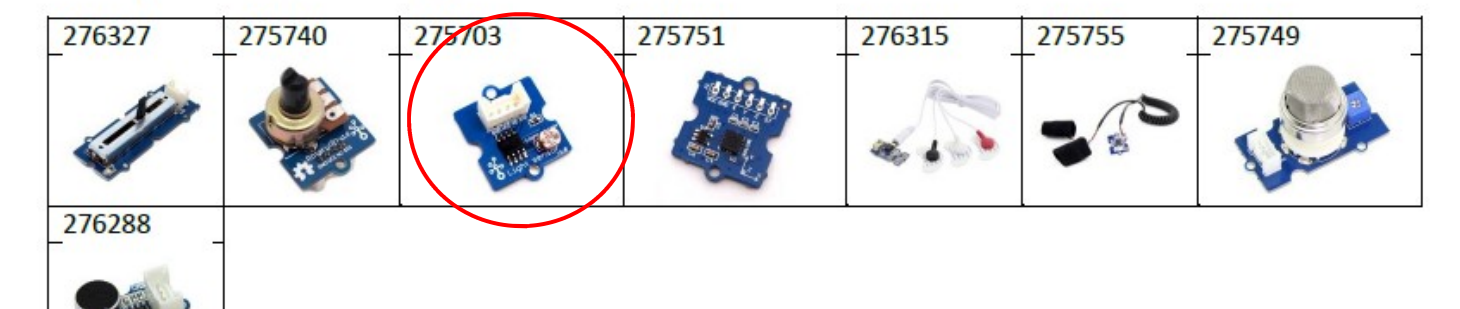

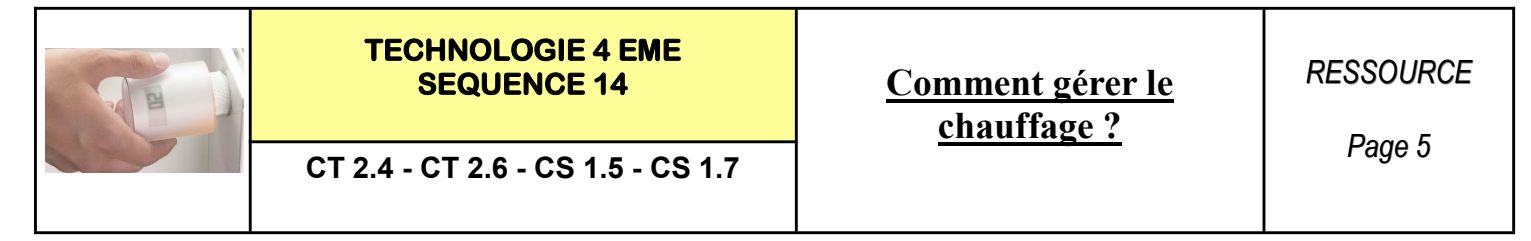

## LA LISTE DES BLOCS DISPONIBLES :

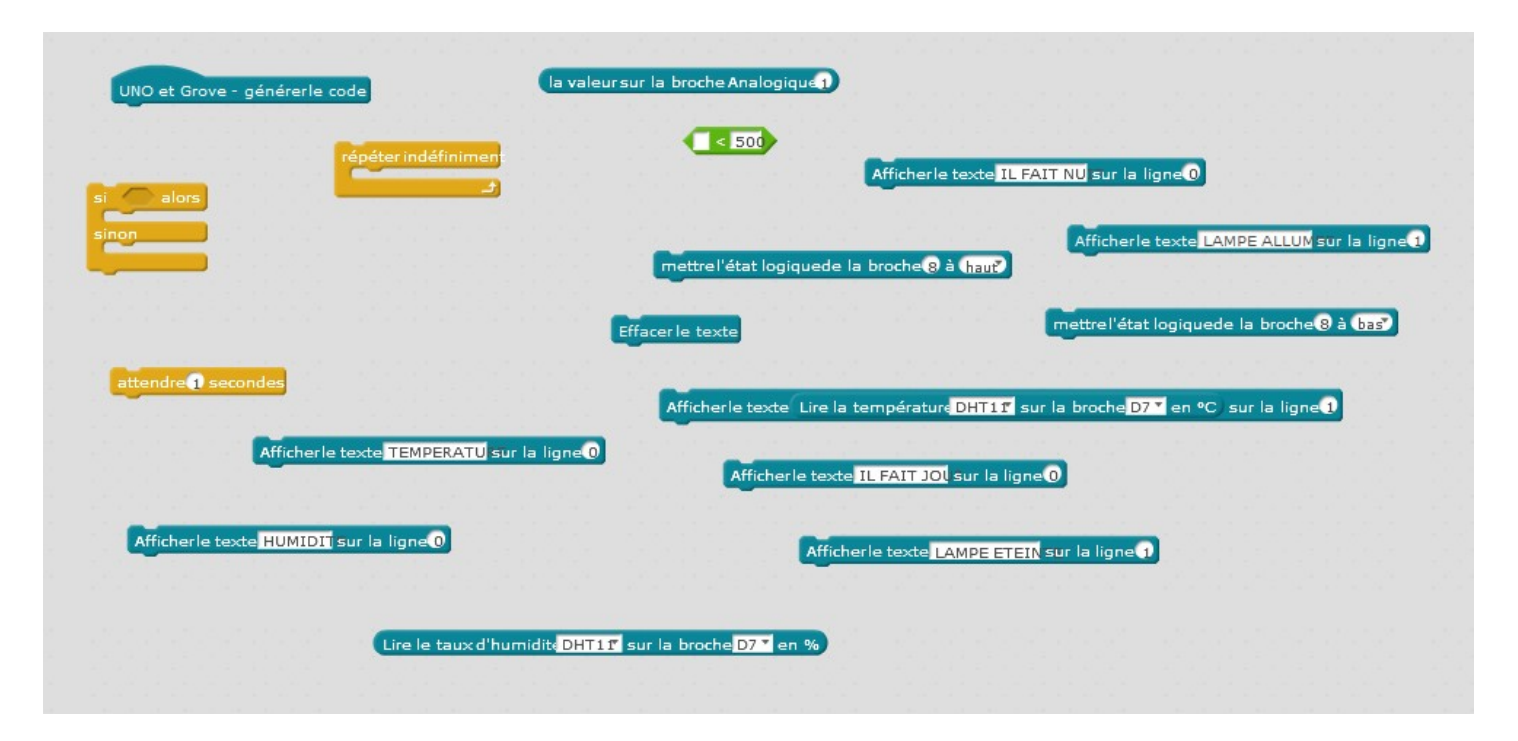

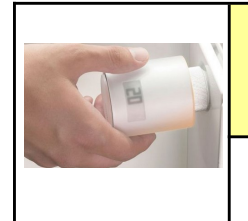

# TECHNOLOGIE 4 EME

CT 2.4 - CT 2.6 - CS 1.5 - CS 1.7

SEQUENCE 14 Comment gérer le chauffage ?

Page 6

## LA LISTE DES BLOCS DISPONIBLES :

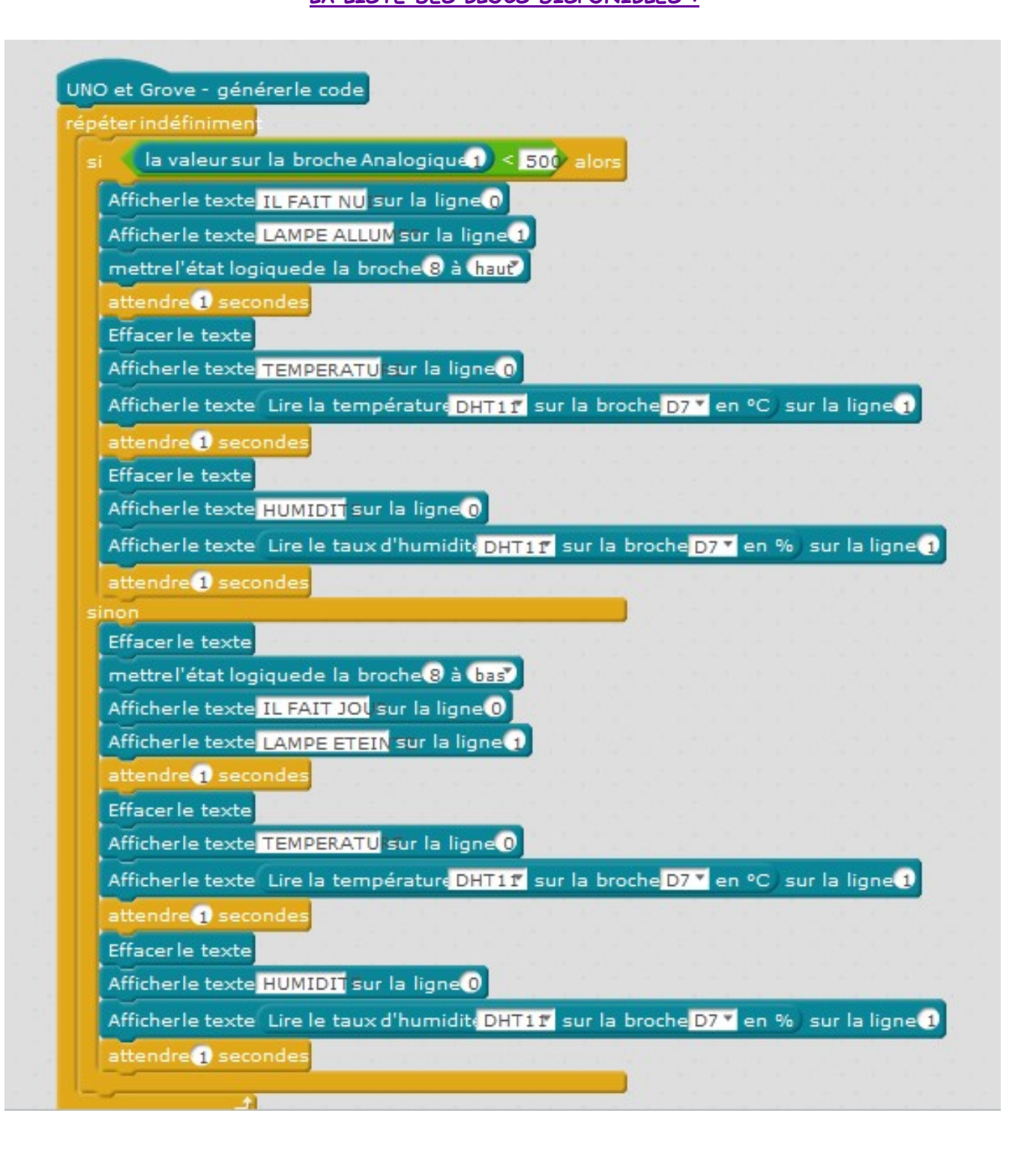

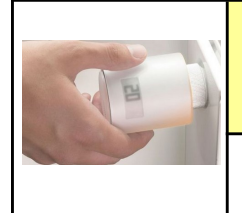

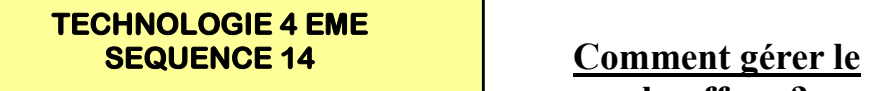

CT 2.4 - CT 2.6 - CS 1.5 - CS 1.7

chauffage?

**RESSOURCE** 

Page 7

## CAPTEUR ANALOGIQUE

g.

LUMINOSITE

BRANCHE EN A1

**ECRAN LCD** 

BRANCHE EN I2C

CAPTEUR ANALOGIQUE

TEMPERATURE ET HUMIDITE

BRANCHE EN D7

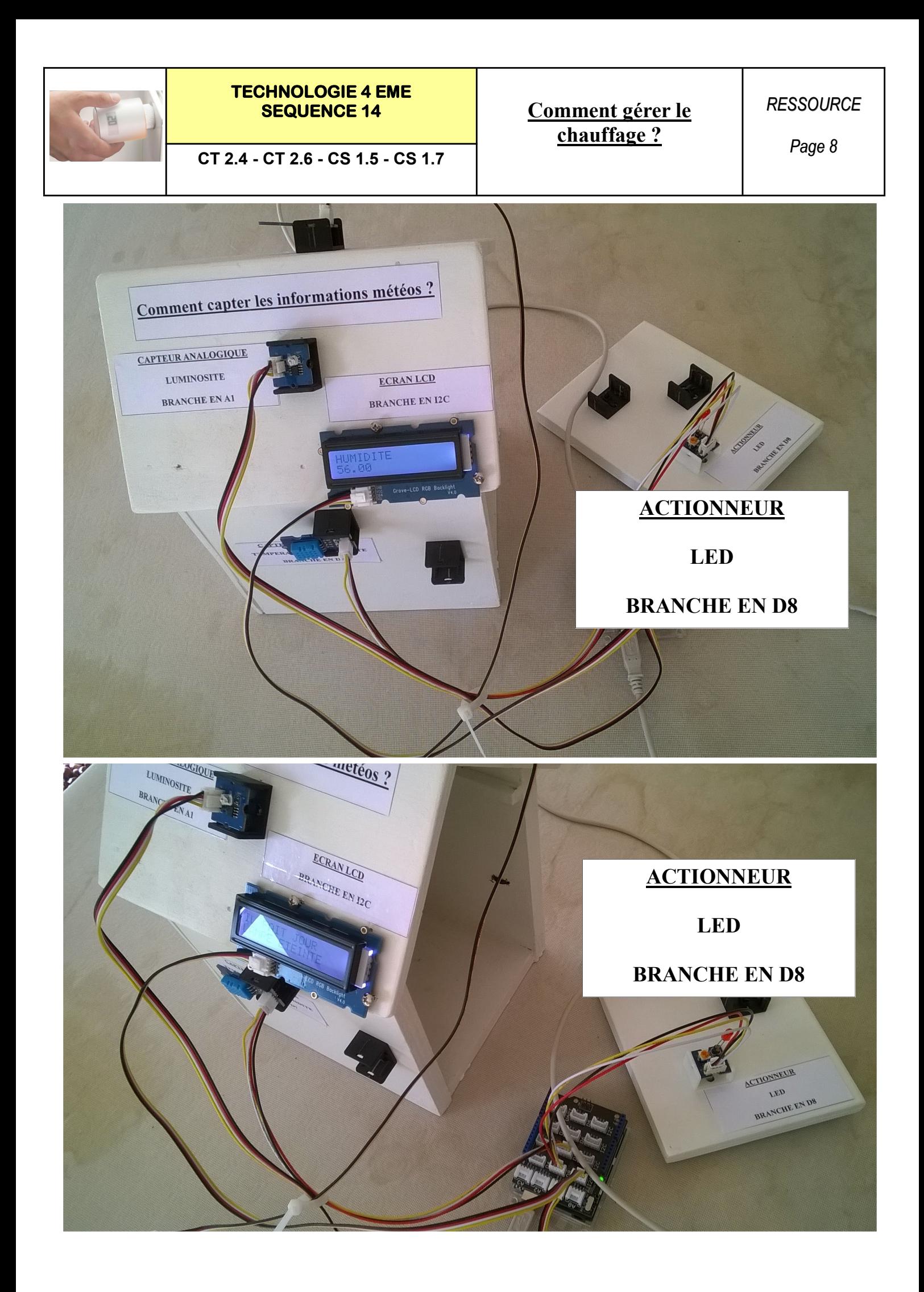

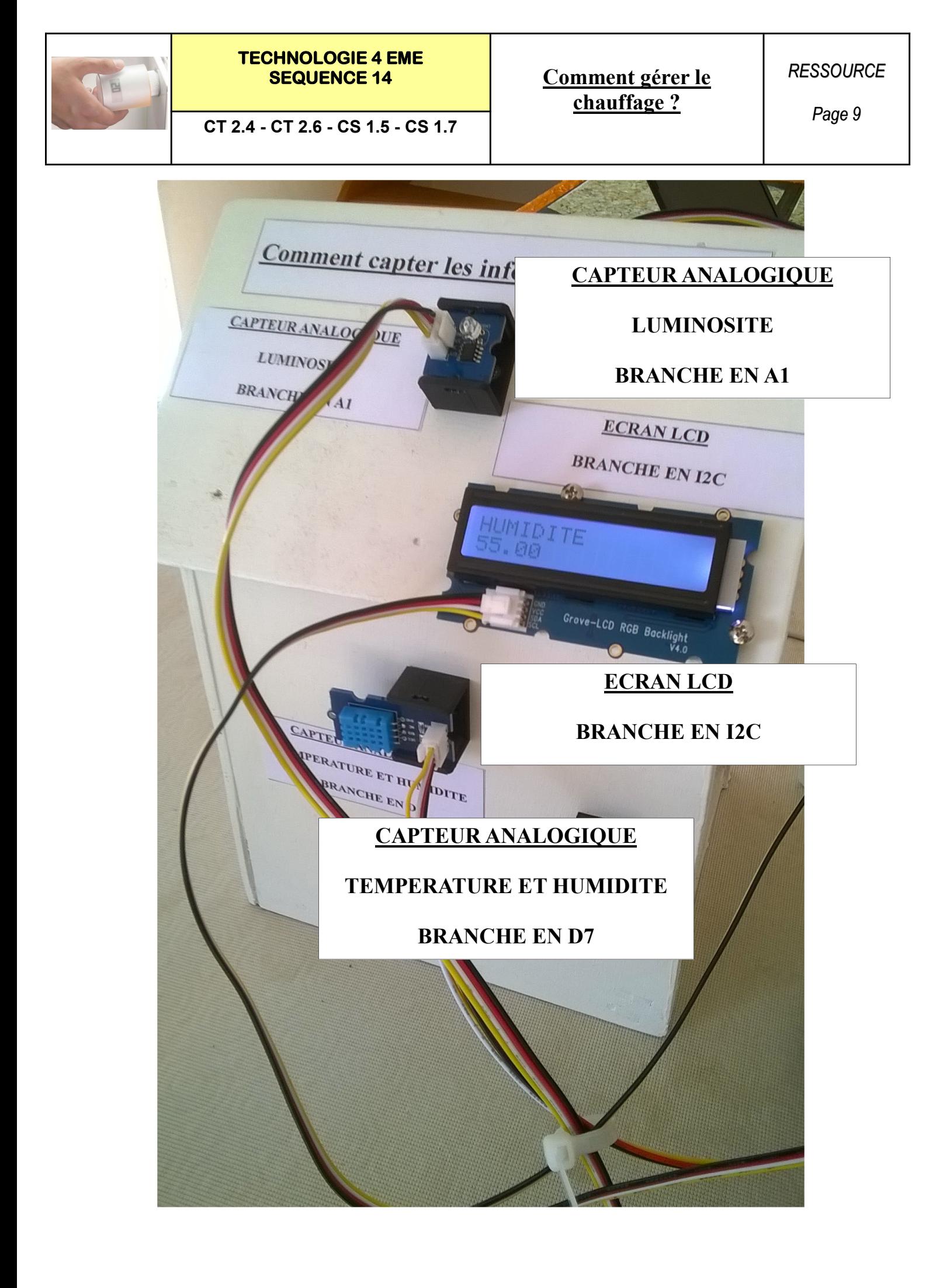